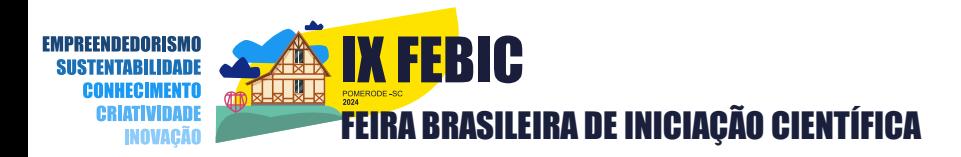

# ANEXO 7

## REGRAS PARA ELABORAÇÃO DE VÍDEOS PARA A FEBIC – ETAPA VIRTUAL –

- **1.** O vídeo é um material obrigatório para todas as categorias e o conteúdo apresentado pelos participantes integra a avaliação dos projetos da Feira Brasileira de Iniciação Científica - FEBIC..
- **2.** O vídeo terá a duração máxima de 08 (oito) minutos, com a participação exclusiva de todos os estudantes que desenvolvem o projeto.
- **3.** Incluir a apresentação de pôster explicativo ou slides, imagens e demais materiais de apoio, como gráficos, tabelas, protótipo, diário de bordo e relatório.
- **4.** É facultativa a edição do vídeo.
- **5.** O vídeo contemplará todos os critérios definidos neste ANEXO.
- **6.** O envio deste vídeo deverá acontecer juntamente com a confirmação de participação **até a data limite do prazo de confirmação de participação, conforme consta no Anexo 1 do regulamento.** (Atenção: O não envio deste vídeo implicará na desclassificação do trabalho classificado para a fase virtual).
- **6.** O vídeo deverá conter:

**→ apresentação dos autores:** inclui, de forma breve, o nome dos participantes e orientadores, instituição de ensino e estado.

**→ introdução:** o objetivo do trabalho, a relevância, o impacto e a justificativa.

**→ metodologia:** os principais procedimentos e métodos utilizados.

**→ resultados e conclusão:** as descobertas e análises já realizadas pelo projeto ou as perspectivas de resultados para projetos que ainda não tiverem

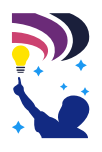

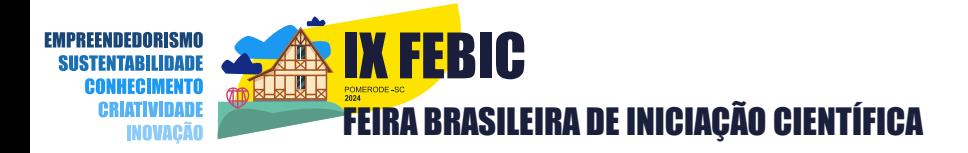

concluído essa etapa.

**6.1** Os itens acima não precisam necessariamente aparecer na ordem indicada. Do mesmo modo, a separação dos itens durante a apresentação não é necessária, visto que a apresentação deve ser fluida.

**6.2** Os participantes do programa **Sementes da Ciência** apresentarão em seus vídeos o seu Plano de Pesquisa (conforme Anexo 11) e estarão dispensados de incluir os resultados e conclusões, porém, deverão abordar suas hipóteses.

**7.** Formatos de vídeo:

#### **7.1 Sem edição**

Captação livre (câmeras, celulares)

Narração + cartazes ou banner ou projeção de slides gravados em 1 só sequência (plano); sugerido o uso de um apoio (tripé);

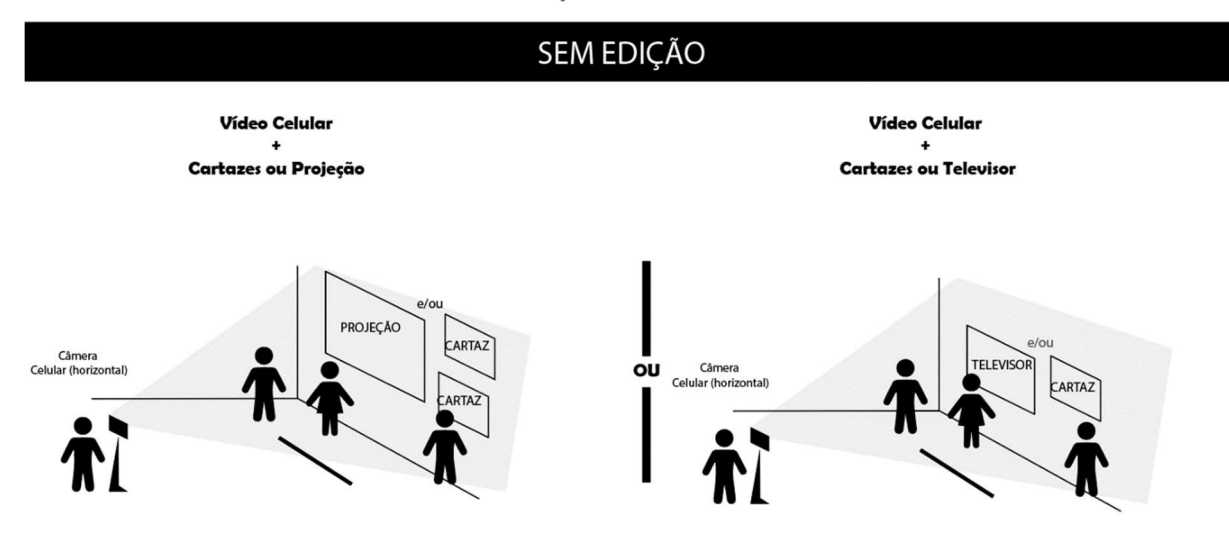

Modos de Gravação Vídeos FEBIC VIRTUAL 2020

*Figura 1 - Modo de Gravação - SEM EDIÇÃO*

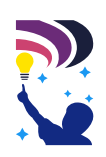

**7.2 Com edição**

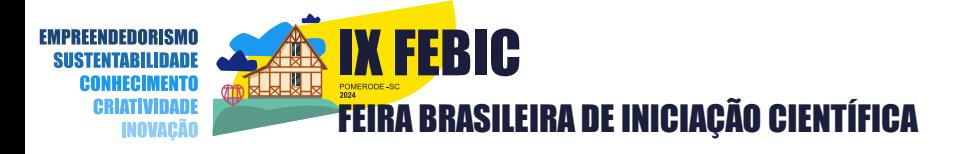

Captação livre (câmeras, celulares)

Deve exibir: Narração + Conteúdo

- Não inserir música de fundo;
- Não inserir recursos de transição ou efeitos em imagens;
- Não inserir créditos no final do vídeo.

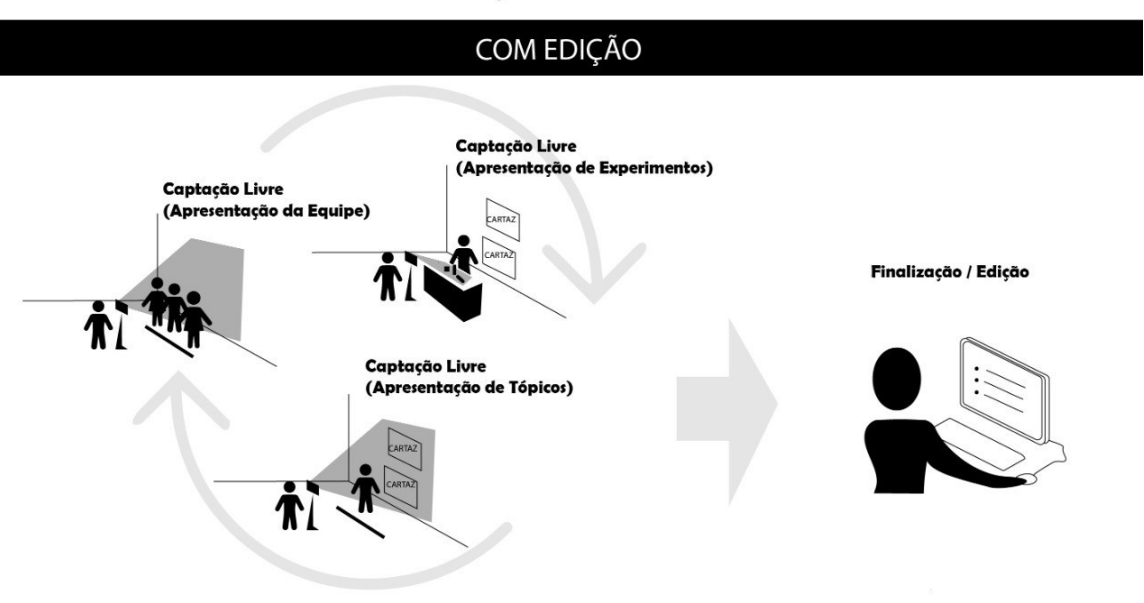

Modos de Gravação Vídeos FEBIC VIRTUAL 2020

*Figura 2 - Modo de Gravação - COM EDIÇÃO*

#### **7.3 Sugestão de Enquadramento para modos COM OU SEM edição**

Evite movimentar a câmera. Caso haja necessidade de evidenciar algo com mais clareza, como gráficos, imagens e/ou textos em cartazes, sugerimos aproximação condizente a necessidade. Devido a isso os autores não precisam aparecer de corpo inteiro, e se possível usar os enquadramentos sugeridos abaixo.

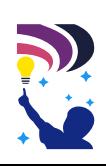

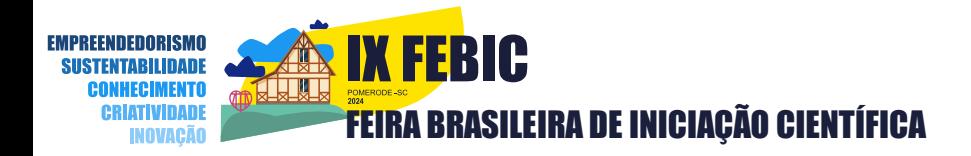

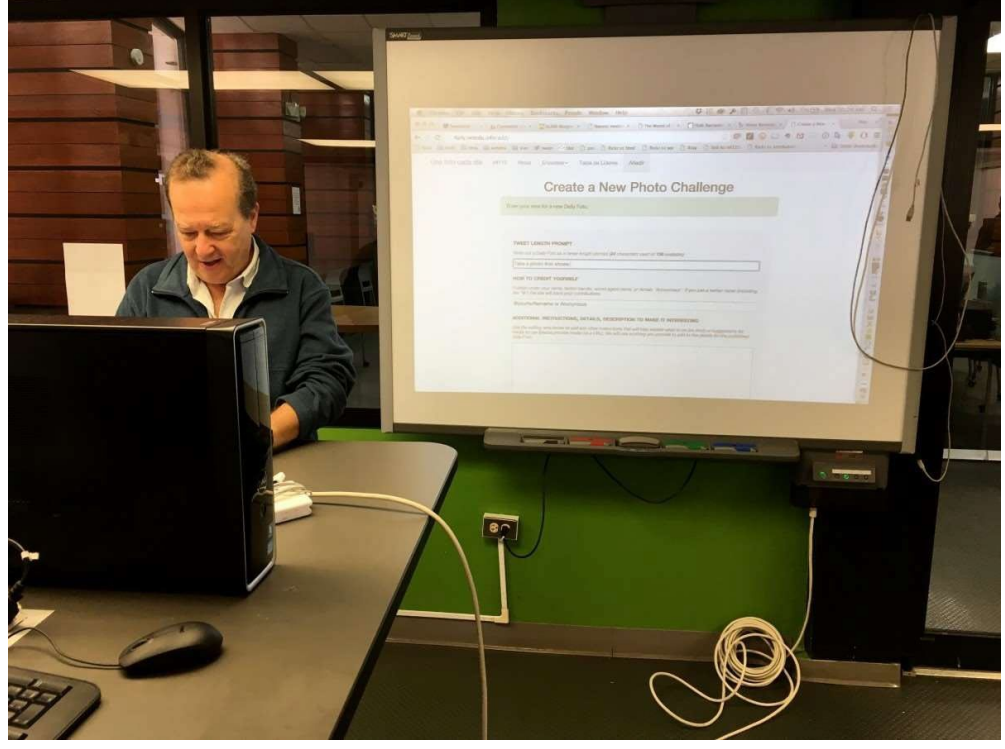

Modos de Gravação Vídeos FEBIC VIRTUAL 2020

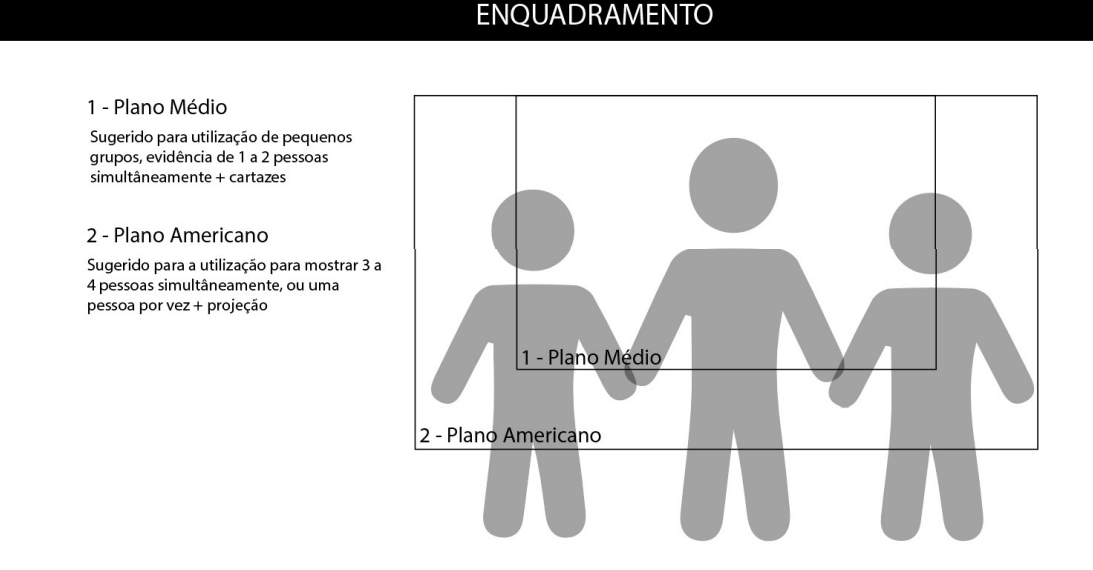

*Figura 3 - Modo de Gravação – ENQUADRAMENTO*

- **7.4** Ao se fazer uso de celular para a gravação do vídeo (*sem ou com edição*), utilizar o mesmo **na posição horizontal.**
- **7.5** Sobre a iluminação, fica uma sugestão cautelar: É importante que ela esteja equilibrada, evidenciando todos os planos da cena, evitando principalmente, trocas de focos com estouros de iluminação, principalmente

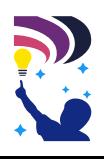

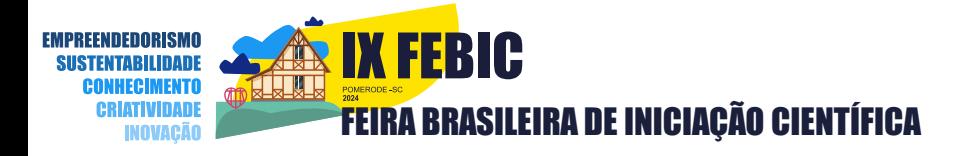

quando utilizar projeção.

### **Adequado:**

Fonte: Alan Levine https://pxhere.com/pt/photo/197686

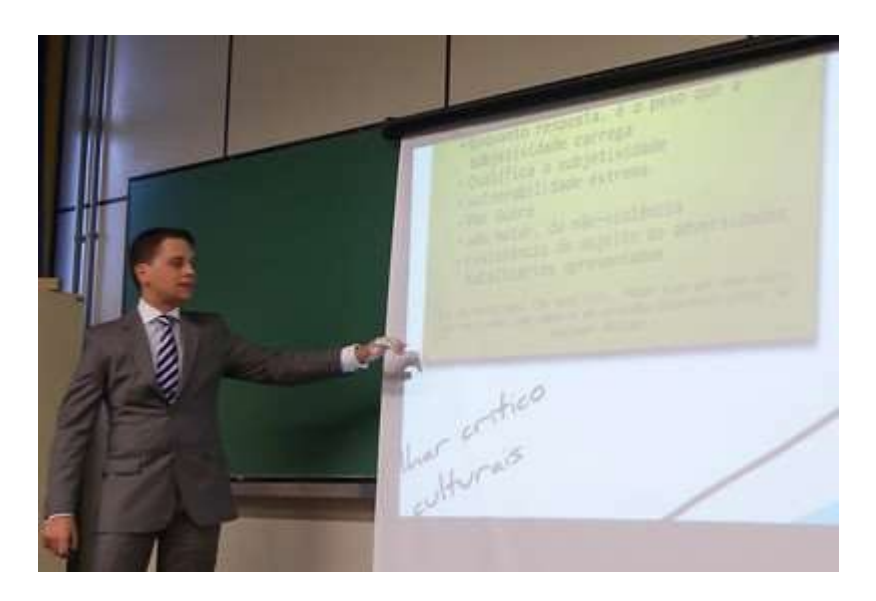

Fonte: F Fagundes: https:/[/www.flickr.com/photos/fagundes/6359950199/in/photostream/](http://www.flickr.com/photos/fagundes/6359950199/in/photostream/)

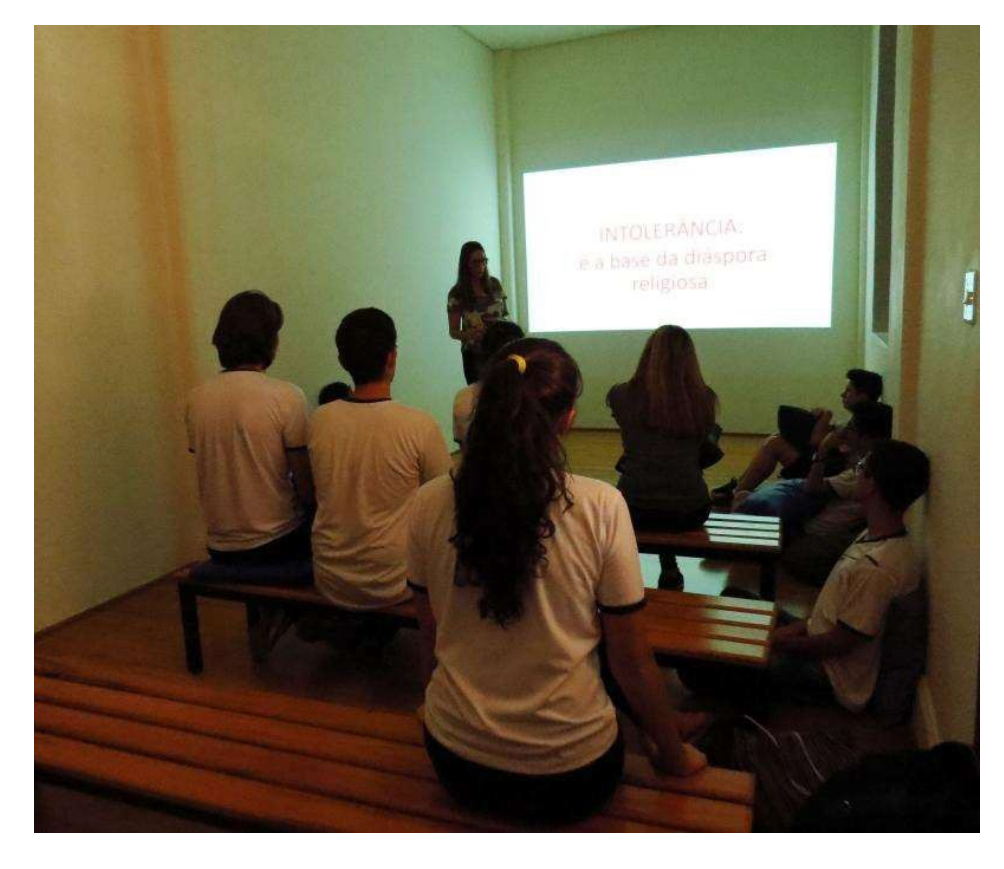

#### **Não adequado**

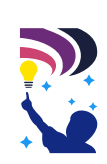

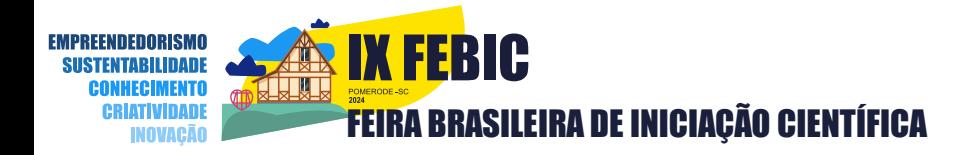

Fonte: Clarentiano, https://claretiano.edu.br/batatais/noticias/86492/claretiano-memorial-recebeestudantes-para-atividades-extracurriculares

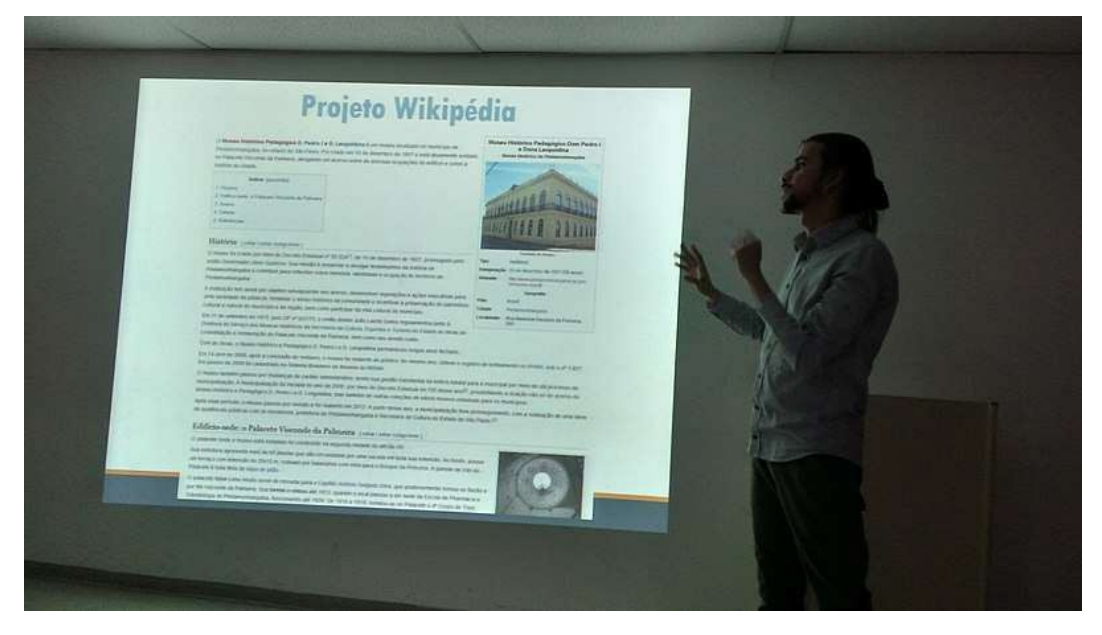

Fonte:htttps://commons.wikimedia.org/wiki/File:Apresenta%C3%A7%C3%A3o\_de\_ TCC\_MHP\_Dom\_Pedro\_I\_e\_Dona\_Leopoldina.jpg

**8.** Após a finalização do vídeo, o mesmo deverá ser carregado (upload) no YouTube e seu link deve ser compartilhado em modo público no sistema de confirmação de participação dos proetos classificados para a VII FEBIC. Se tiver dúvidas sobre como fazer o *upload* no Youtube, confira o passo a passo pelo link:

https://support.google.com/youtube/answer/57407?co=GENIE.Platform%3D Desktop&hl=pt

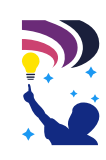